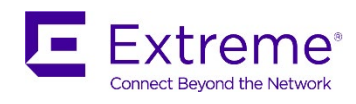

# SLX-OS 18s.1.02 Release for the ExtremeSwitching SLX 9140 and SLX 9240 Platforms, Release Notes v2.0

6 June 2019

9036281-00

© 2019, Extreme Networks, Inc. All Rights Reserved.

Extreme Networks and the Extreme Networks logo are trademarks or registered trademarks of Extreme Networks, Inc. in the United States and/or other countries. All other names are the property of their respective owners. For additional information on Extreme Networks Trademarks please see www.extremenetworks.com/company/legal/trademarks. Specifications and product availability are subject to change without notice.

### Contents

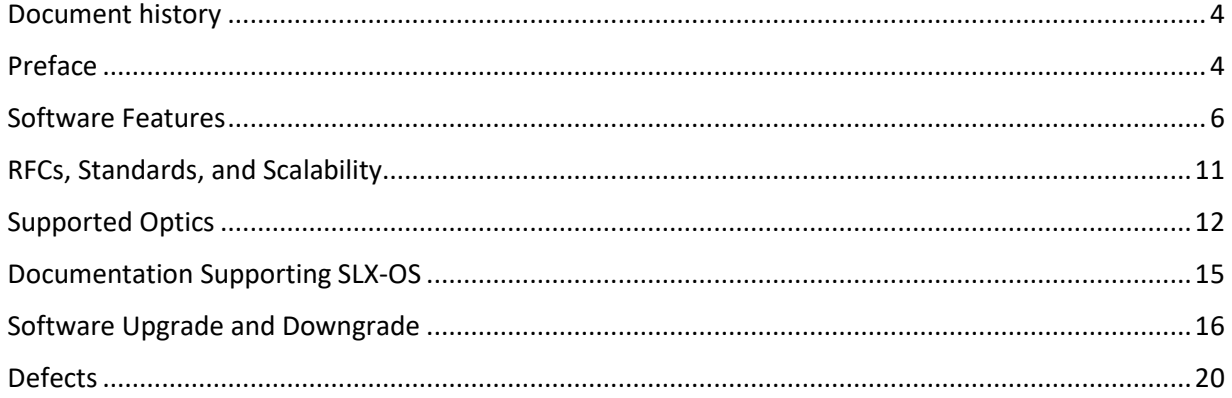

### <span id="page-3-0"></span>Document history

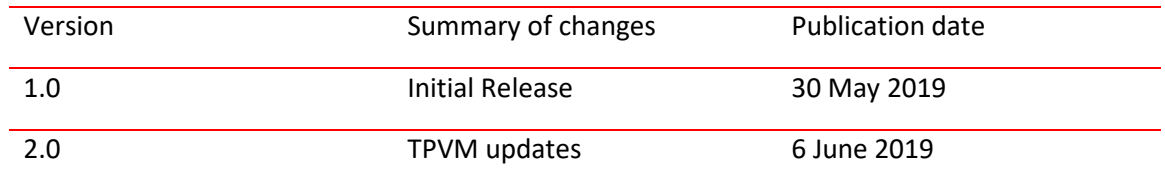

### <span id="page-3-1"></span>Preface

### Contacting Extreme Technical Support

As an Extreme customer, you can contact Extreme Technical Support using one of the following methods: 24x7 online or by telephone. OEM customers should contact their OEM/solution provider. If you require assistance, contact Extreme Networks using one of the following methods:

- GTAC (Global Technical Assistance Center) for immediate support
- Phone: 1-800-998-2408 (toll-free in U.S. and Canada) or +1 408-579-2826. For the support phone number in your country, visit: [www.extremenetworks.com/support/contact.](http://www.extremenetworks.com/support/contact)
- Email: support@extremenetworks.com. To expedite your message, enter the product name or model number in the subject line.
- GTAC Knowledge Get on-demand and tested resolutions from the GTAC Knowledgebase, or create a help case if you need more guidance.
- The Hub A forum for Extreme customers to connect with one another, get questions answered, share ideas and feedback, and get problems solved. This community is monitored by Extreme Networks employees, but is not intended to replace specific guidance from GTAC.
- Support Portal Manage cases, downloads, service contracts, product licensing, and training and certifications.

Before contacting Extreme Networks for technical support, have the following information ready:

- Your Extreme Networks service contract number and/or serial numbers for all involved Extreme Networks products
- A description of the failure
- A description of any action(s) already taken to resolve the problem
- A description of your network environment (such as layout, cable type, other relevant environmental information)
- Network load at the time of trouble (if known)
- The device history (for example, if you have returned the device before, or if this is a recurring problem)
- Any related RMA (Return Material Authorization) numbers

### Extreme resources

Visit the Extreme website to locate related documentation for your product and additional Extreme resources.

White papers, data sheets, and the most recent versions of Extreme software and hardware manuals are available at www.extremenetworks.com. Product documentation for all supported releases is available to registered users a[t www.extremenetworks.com/support/documentation.](http://connect.brocade.com/cs/technicalPM/DaVinci/Release%20Notes/www.extremenetworks.com/support/documentation)

### Document feedback

Quality is our first concern at Extreme, and we have made every effort to ensure the accuracy and completeness of this document. However, if you find an error or an omission, or you think that a topic needs further development, we want to hear from you.

You can provide feedback in two ways:

• Use our short online feedback form at [http://www.extremenetworks.com/documentation](http://www.extremenetworks.com/documentation-feedback-pdf/)[feedback-pdf/](http://www.extremenetworks.com/documentation-feedback-pdf/)

• Email us at [internalinfodev@extremenetworks.com](mailto:internalinfodev@extremenetworks.com)

Provide the publication title, part number, and as much detail as possible, including the topic heading and page number if applicable, as well as your suggestions for improvement.

### <span id="page-5-0"></span>Software Features

This section addresses key Network Packet Broker (NPB) features introduced in the current release as well those introduced in the previous releases.

### Overview

SLX-OS 18s.1.0.2 release is the fourth release in a series for SLX Switching platforms. The SLX 9140 and SLX 9240 are the focus of the new features in this release, which are mainly focused on the Network Packet Broker (NPB) solution. No new hardware platform is added in this release, and only software features are added.

**NOTE**. This document includes information that is related to features supported in the previous releases.

The SLX 9140 and 9240 are fixed 1-RU switching platforms based on programmable ASICs that enable the adoption of new protocols and technologies. These switches were released as a part of SLX-OS 17s.1.00, SLX-OS 18s.1.00, and SLX-OS 18s.1.01 to support enhanced Network Packet Broker (NPB) pipeline and SLX switching and routing feature. The features are as follows:

- SLX 9140 native 1G/10G/25G/40G/100G
- SLX 9240 native 40G/100G
- High performance VXLAN routing
- Payload timestamping to enable accurate measurement of performance SLAs
- Port-to-port latency: ~2.5 microseconds
- Architecture: store and forward
- Enhanced NPB Pipeline
- Support for 4x10G and 4x25G with dynamic breakout

### SLX-OS 18s.1.02

The key features for SLX-OS 18s.1.02 are focused on the NPB solution and Optics qualification.

The list of features is as follows:

- **F** Support for [LLDP in NPB mode](https://nam05.safelinks.protection.outlook.com/?url=https%3A%2F%2Fextremenetworks.aha.io%2Frequirements%2FSLXOS-1143-3&data=02%7C01%7CSSRIKANT%40extremenetworks.com%7C2de82433d60f4c4c9da008d6c7498712%7Cfc8c2bf6914d4c1fb35246a9adb87030%7C0%7C0%7C636915515949045268&sdata=nl7bw40f3FDFQVE1yFh0POLxazD8xE%2B0hk1Y0QxC2%2B4%3D&reserved=0)
- **Reporting packet drop counts along packet forwarding path**
- Support for **Telemetry streaming profiles**, including LLDP link status and neighbor info
- **Logical NPB Grid for Forte** (NSH Tagging for node identification in fabric)
- **Support for Optics** 10GBASE-T SFP+ and 100G DAC cable support for 5m reach.

### **SLX 9140 and SLX 9240 as Network Packet Broker**

The SLX 9140 and SLX 9240 switches may be used as a Network Packet Brokers. SLX HW can be used as standard switching/routing or in NPB-only mode. NPB features are enabled only in NPB mode with the following enhance header stripping and Flex ACL features with advance NPB scale. The following table summarizes the NPB features introduced with SLX-OS 18s.1.00.

**NOTE**: The Advanced Features Self Authenticated Upgrade (SAU) license enables Network Packet Broker features on the Extreme SLX 9140 and SLX 9240 switches.

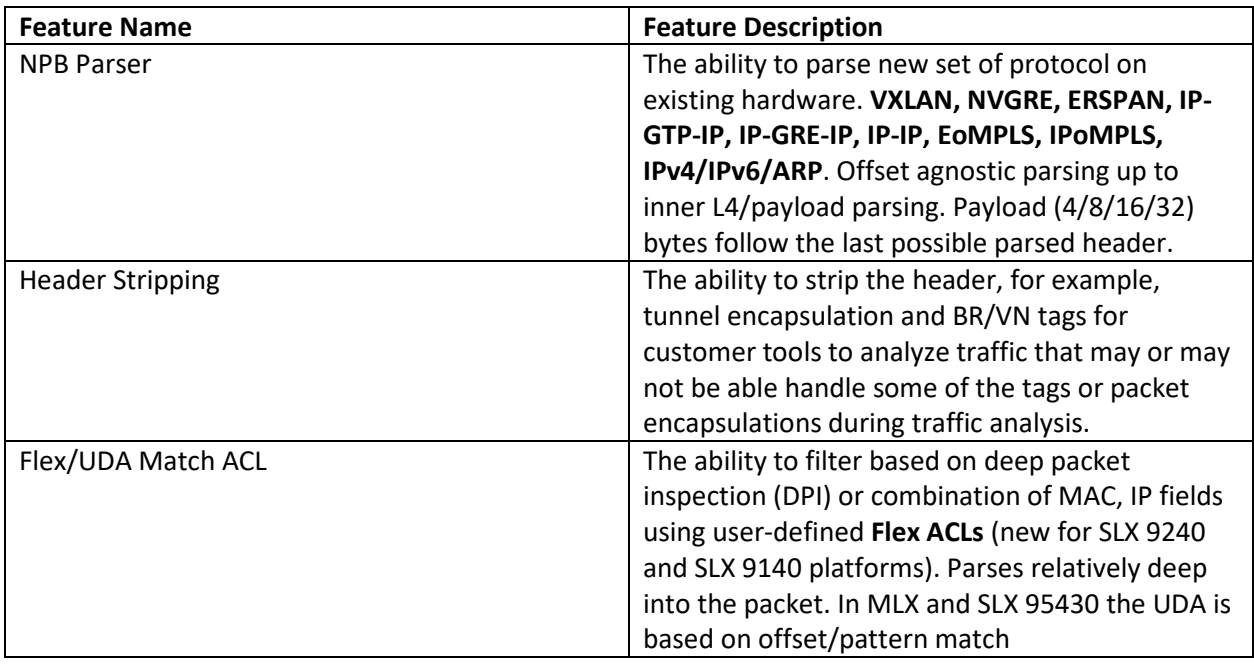

### Consolidated Features in SLX-OS 18s.1.02

The following table lists the consolidates NPB features till SLX-OS 18s.1.02.

### **NPB Mode Features**

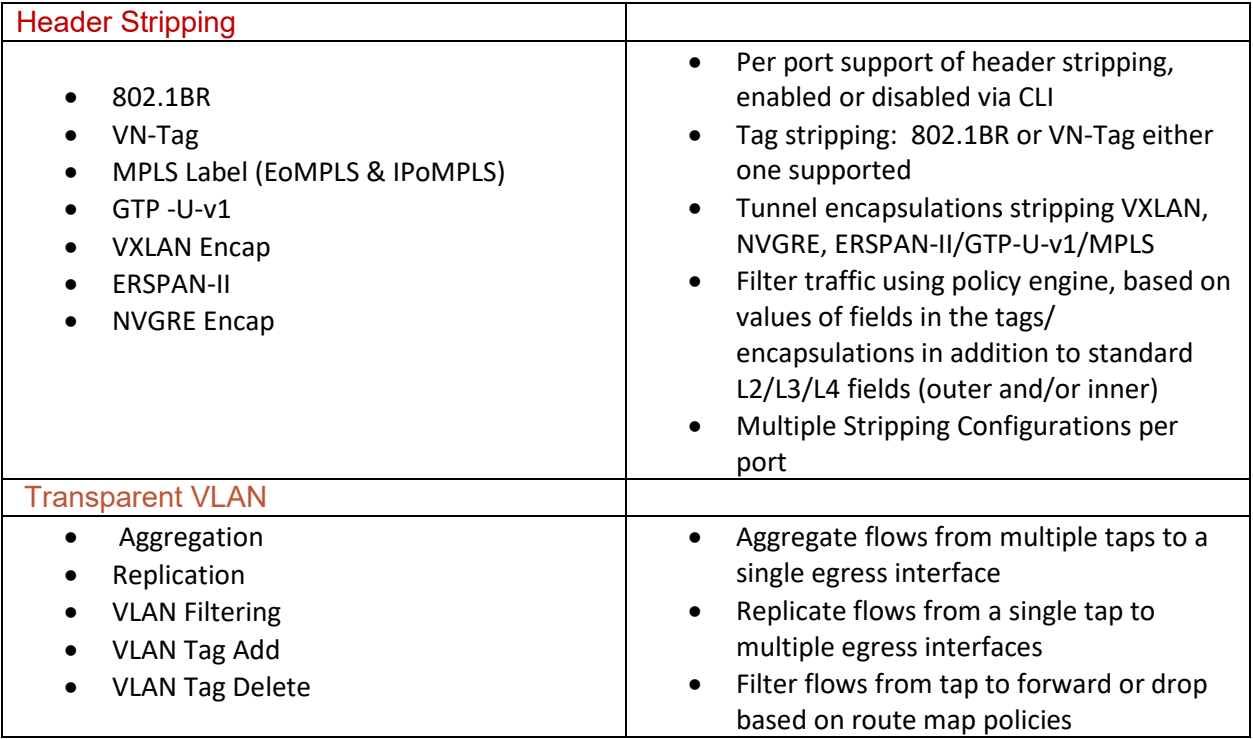

SLX-OS 18s.1.02 Release for the ExtremeSwitching SLX 9140 and SLX 9240 Platforms, Release Notes v2

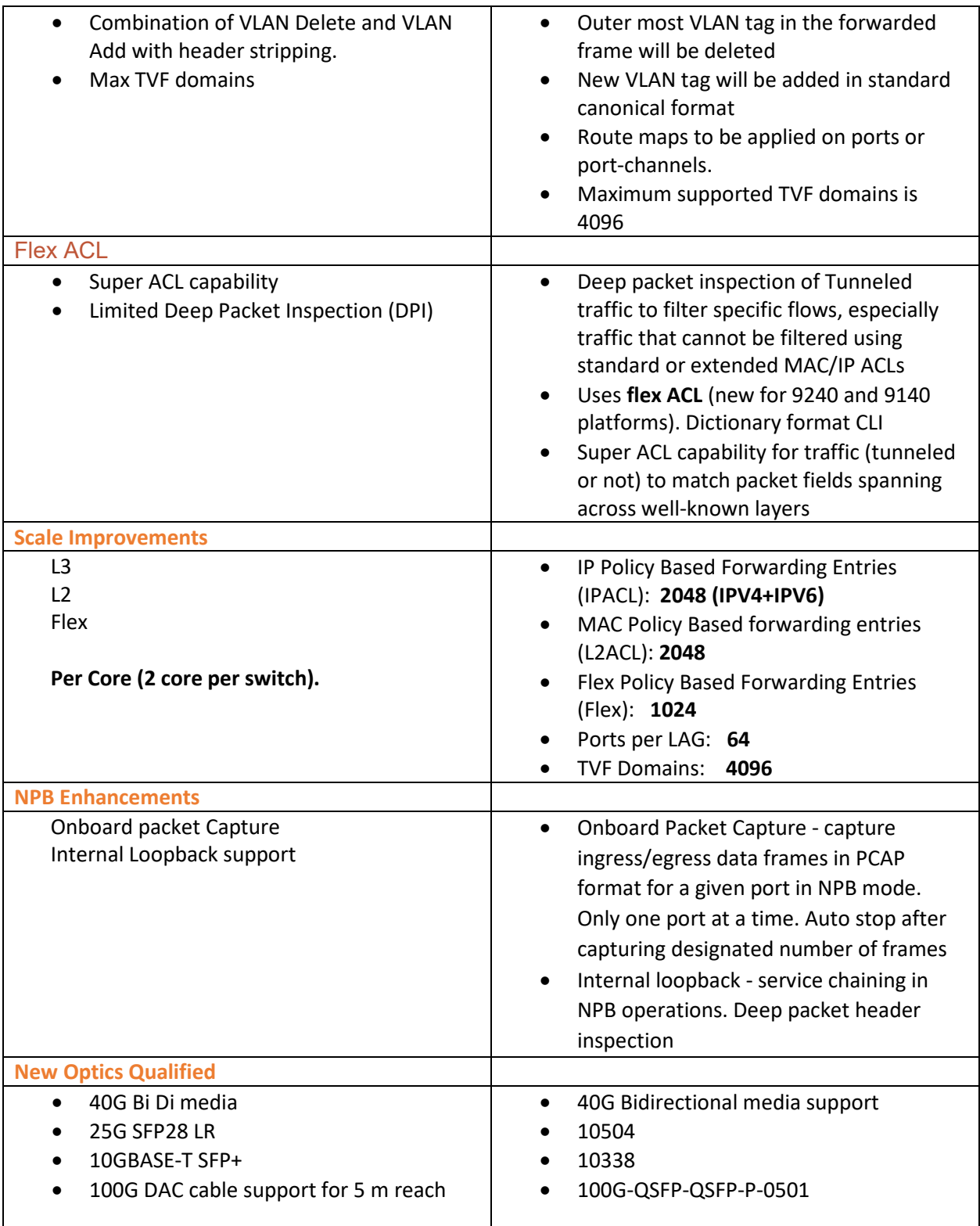

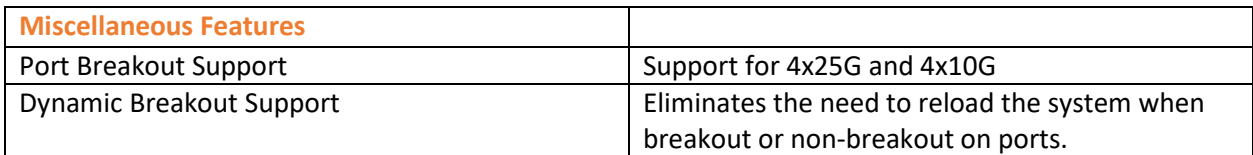

### NPB features for the 18s.1.02 release

### SLX 9140 and SLX 9240 as Network Packet Broker Logical Grid

NPB Grid is a network of NPB mode SLX switches with Aggregators (connected to TAP devices) and Distributors (connected to various Destination tools). The Distributor can operate in an intermediate node to support multi-hop NPB grid. The main advantage of the NPB grid is an efficient usage of network probes visibility to network tools. All the devices in the grid are controlled by Extreme Visibility Manager (EVM). EVM should have knowledge of the topology and the paths between TAPs and Destination tools connected to the grid as well as the interconnections. The user can use EVM to configure policy rules to direct traffic from TAP interfaces to various Destination tools.

### LLDP Support in Network Packet Broker Mode

LLDP protocol works in NPB mode as in default Switch mode. The only difference is that since BGP is not supported in NPB mode, the BGP TLVs are not supported in LLDP.

Please note the following:

• LLDP is disabled on all the SLX 9140 and SLX 9240 loopback interfaces and all interfaces connected to Taps, Tools, and non-SLX devices.

• LLDP is enabled on all other SLX 9140 and SLX 9240 interfaces connected to SLX devices that are monitored by EVM.

### Telemetry Streaming Profiles

The telemetry streaming modules on SLX device collates network information such as interface statistics, system utilization, PBR statistics, LLDP neighbor information, link states etc., from various protocol modules and streams out to configured collector server. SLX streams the data in JSON format to the telemetry collector which processes network telemetry data from multiple SLX NPB switches. It is designed to handle NPB telemetry updates broadly classified into Periodic and Event profiles which then massages and pushes data to its clients. In the context of NPB Grid solution, these clients would be EVM Statistics Manager and Graph Engine.

### Packet drop counts along packet forwarding path

A new NOSCLI has been introduced to dump the packet drop counters. For each type of frame, the number of packets forwarded, called 'packet count' and the number of frames dropped, by 'drop count' are displayed. These counters are not per-port, but rather global system wide counters. This CLI is

applicable only in NPB mode and frame which does not have a destination, which is derived as a result of policy hit or a tool ID table hit (for NPB grid scenario) tends to get dropped.

### TPVM

Upgrade and downgrade procedures are changed. Refer to "TPVM" in the "Software Upgrade and Downgrade" section.

### TPVM limitations

The **tpvm password** command is not supported. Unexpected behavior can result.

# <span id="page-10-0"></span>RFCs, Standards, and Scalability

For RFCs, standards, and scale numbers supported in this release, refer to the **Extreme SLX-OS Scale and** [Standards Matrix for SLX 9140 and SLX 9240.](http://documentation.extremenetworks.com/Release_Notes/slxos/18s.1.01/slxos18s.1.01_scale_stds.pdf)

# <span id="page-11-0"></span>Supported Optics

For a list of supported fiber-optic transceivers that are available from Extreme, refer to the latest version of the Extreme Optics Family Data Sheet available online at [www.extremenetworks.com.](http://www.extremenetworks.com/)

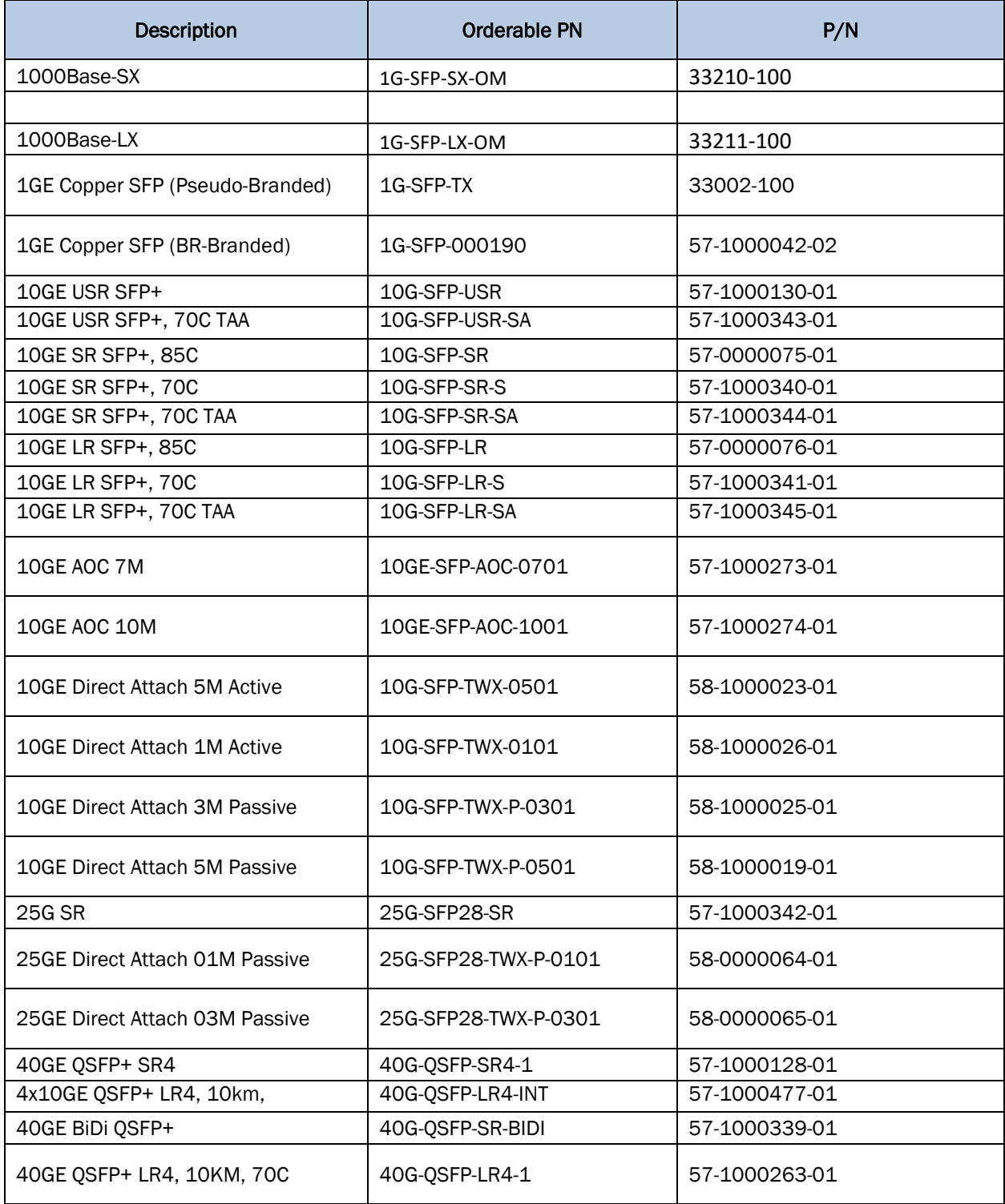

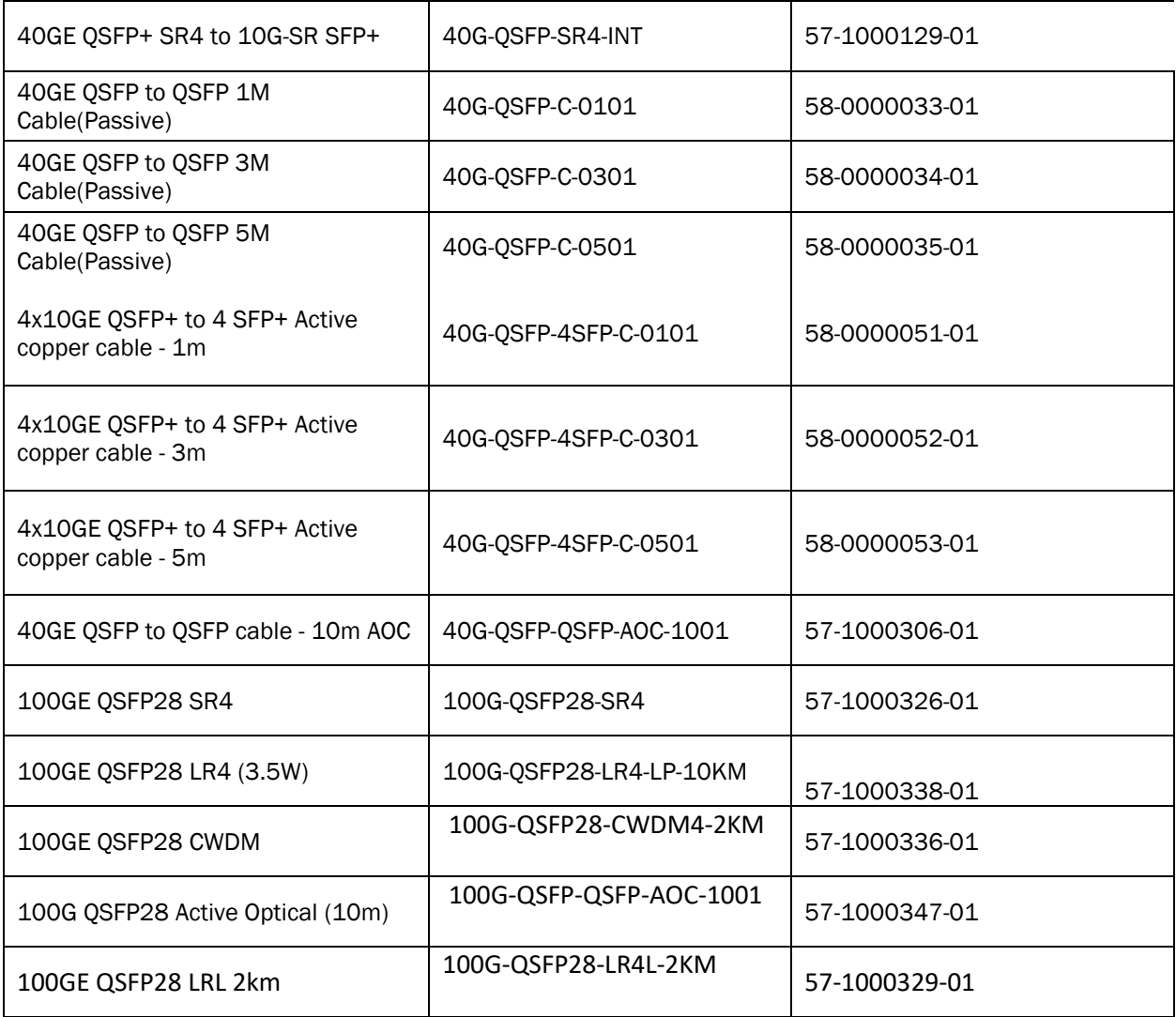

**Note**: 10GE LR SFP+, 85C multi speed optic can operate on 10G as well as 1G.

### New optics support starting with SLX18s.1.01

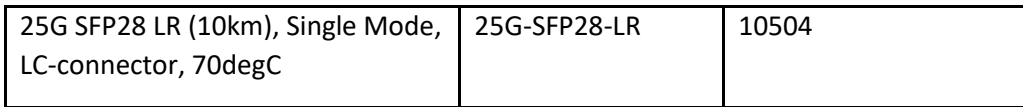

Mellanox supports the following 10G optics:

- 10G USR SFP+
- 10G SR SFP+
- $\bullet$  10G LR SFP+ in RC2

### DAC cables:

- 40G-QSFP-QSFP-P-0X01: passive 40G direct attached copper cables (X = 1, 3, 5m reach)
- 40G-QSFP-QSFP-C-0X01: active 40G direct attached copper cables (X = 1, 3, 5m reach)
- 40G-QSFP-4SFP-C-0X01: active 40G direct attached breakout copper cables (X = 1, 3, 5m reach)
- 100G-QSFP-QSFP-P-0101: 100GE Direct Attached QSFP-28 to QSFP-28 Passive Copper cable, 1m
- 100G-QSFP-QSFP-P-0301: 100GE Direct Attached QSFP-28 to QSFP-28 Passive Copper cable, 3m

### New optics support starting with SLX18s.1.02

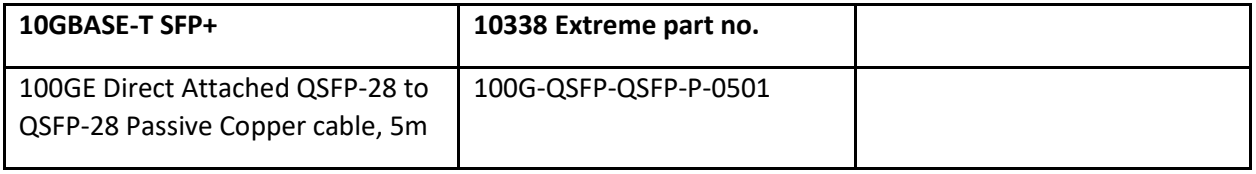

# <span id="page-14-0"></span>Documentation Supporting SLX-OS

For additional documentation that supports this release, see the following:

<https://www.extremenetworks.com/support/documentation/slx-s-series-software-18s-1-01/>

### <span id="page-15-0"></span>Software Upgrade and Downgrade

This section includes information that supports both the current and previous release.

### SLX-OS 18s.1.02

#### Image file names

Download the following images fro[m www.extremenetworks.com.](http://www.extremenetworks.com/)

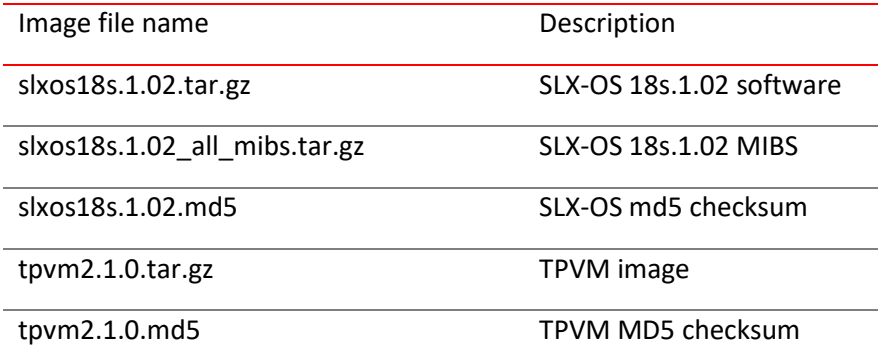

#### To Install SLX-OS 18s.1.02 from the network:

Run command: **firmware download scp host** *<ip-address> <directory>*

Where: <directory> is where the image is downloaded.

### To Install SLX-OS 18s.1.02 from a USB device, follow the steps below:

- 1: Copy unzipped SLX-OS firmware to the USB device under the firmware directory.
- 2: Plug the USB device into the switch on which you want to download the firmware.
- 3: Execute the **usb on** command from the CLI prompt.
- 4: Execute the following: **firmware download usb** *<full path of the firmware>*

### TPVM

This section addresses upgrading and downgrading TPVM across releases in this series.

Do the following to execute a TPVM package upgrade from slxos18s.1.01 to slxos18s.1.02.

1. Uninstall the current TPVM image. (You must stop the TPVM process first if it is running, by means of the **tpvm stop** command.)

device# **tpvm uninstall**

2. Remove the existing TPVM package, located at following path in the device, by using the SLXOS VM at the Linux shell login prompt.

### **rm -rf /tftpboot/SWBD2900/vm-swbd2900-\*.deb rm -rf /mnt/tftpboot/SWBD2900/vm-swbd2900-\*.deb**

3. Upgrade the device to the slxos18s.1.02 release by using the following command.

### device# **firmware download**

4. Use **scp** or **ftp** to move the downloaded TPVM package to the following directory on the device.

### **. . . /tftpboot/SWBD2900/***<downloaded\_TPVM\_package>*

5. Install the new TPVM package.

#### **# tpvm install**

6. Check TPVM installation status and start TPVM.

**# show tpvm status # tpvm start**

Do the following to downgrade the TPVM package from slxos18s.1.02 to slxos18s.1.01.

1. Uninstall the existing TPVM package. (You must stop the TPVM process first if it is running, by means of the **tpvm stop** command.)

### device# **tpvm uninstall**

2. Remove the existing TPVM package, located at the following path on the device, by using the Linux shell login prompt.

### **rm -rf /tftpboot/SWBD2900/tpvm-\*.deb**

3. Downgrade the device to slxos18s.1.01.

### device# **firmware download**

4. Install the new TPVM package.

### device# **tpvm install**

5. Check TPVM install status and start TPVM.

device# **show tpvm status** device# **tpvm start**

### Migration path

### Recommended upgrade/downgrade migration paths in NPB mode:

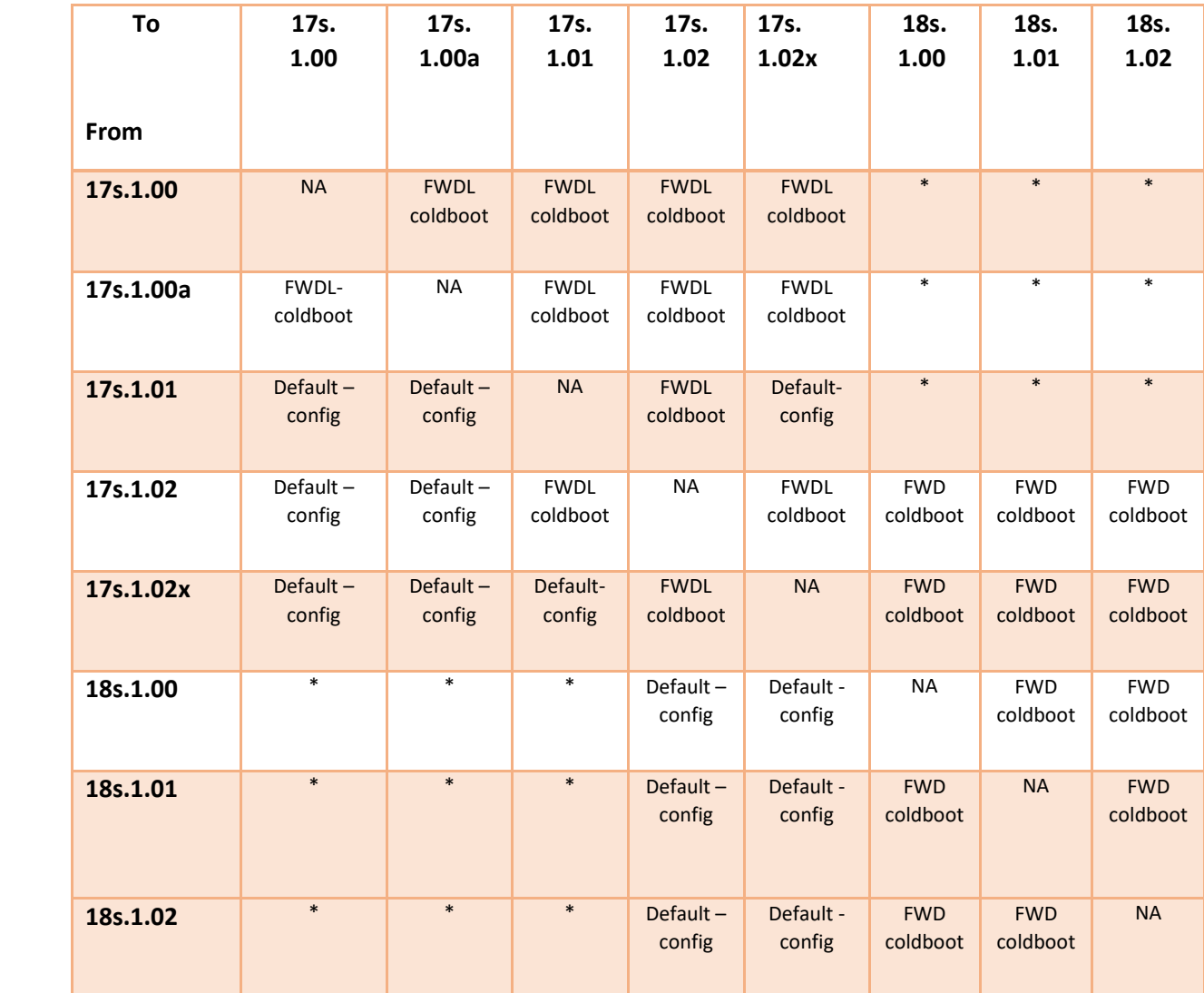

**\*NOTE:** For SLX 17s.1.00/a/1, the recommended path is first to install the SLX17s.1.02x release, and then the SLX 18s.1.02 release.

# <span id="page-19-0"></span>Defects

## Closed with code changes for SLX-OS 18s.1.02

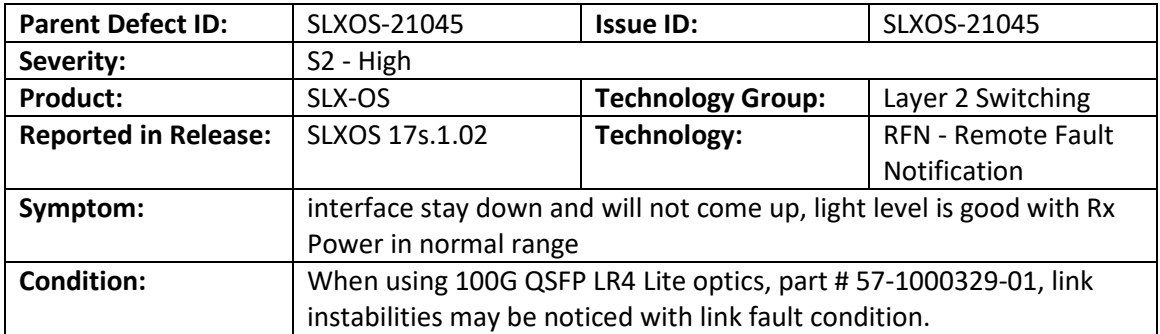

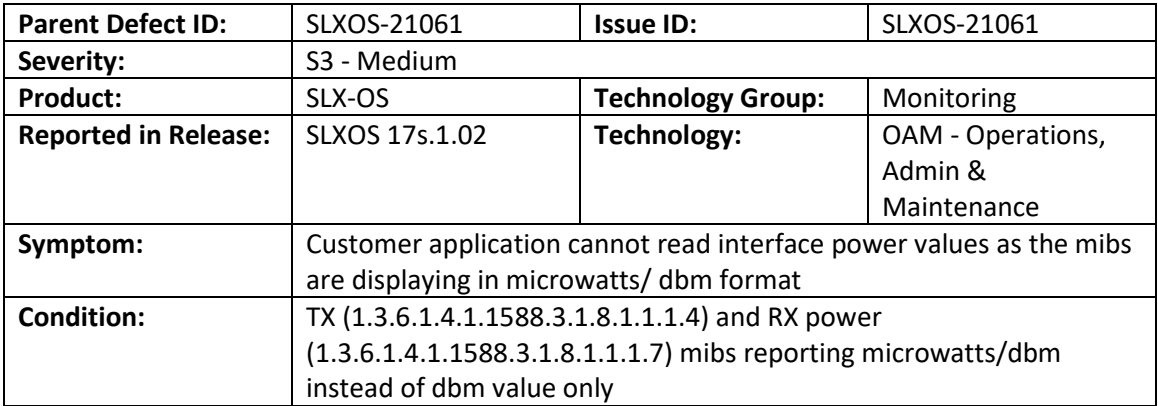

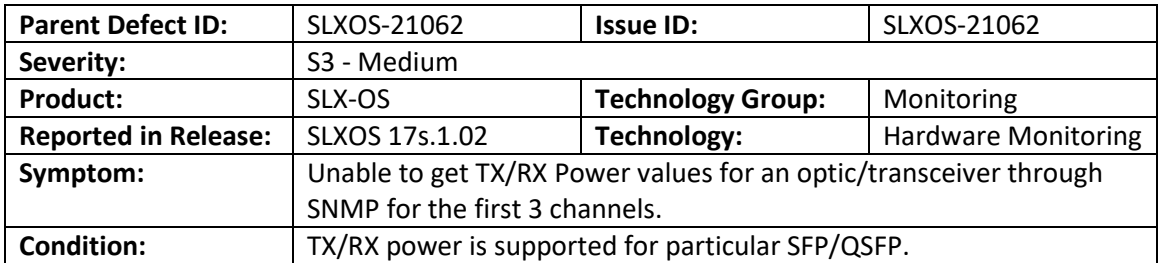

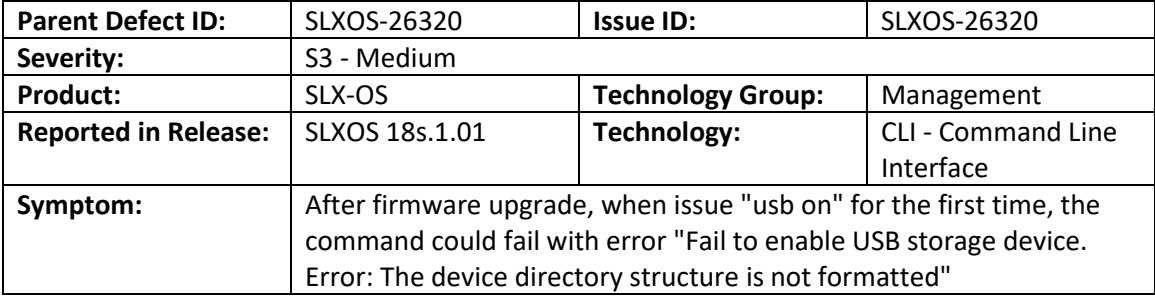

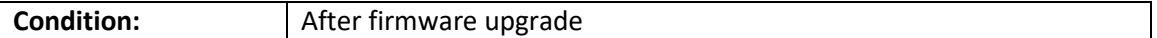

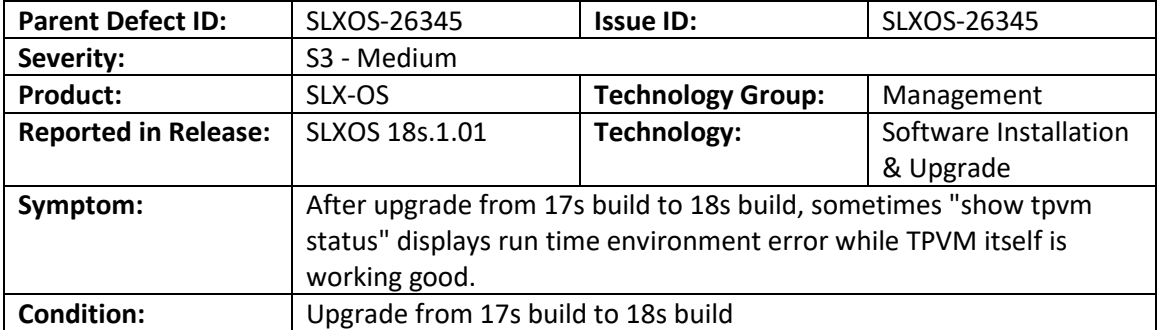

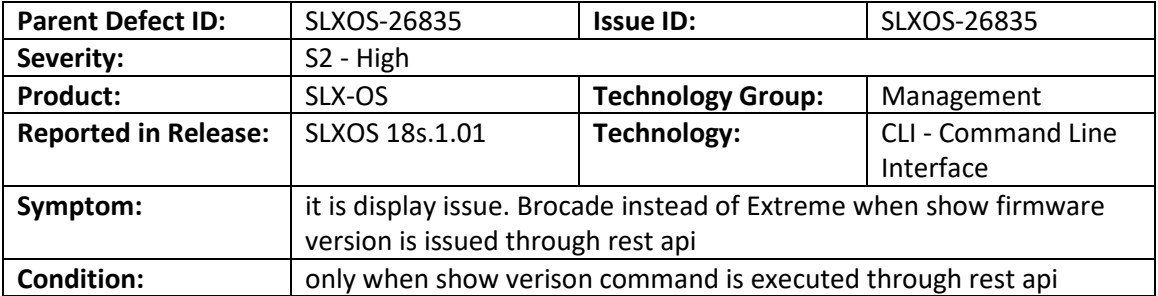

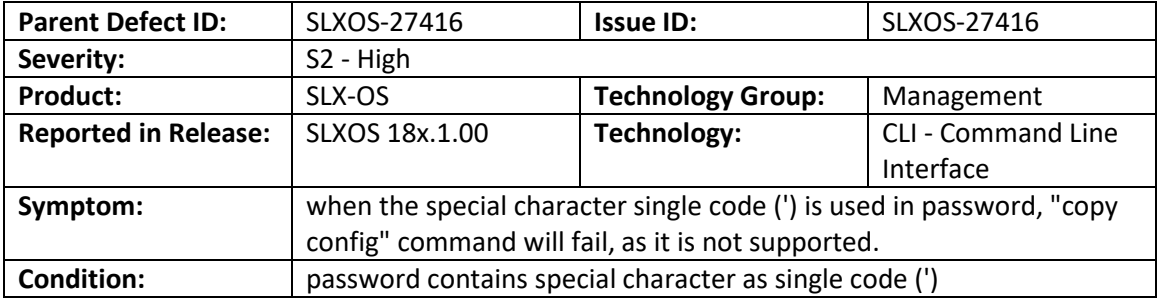

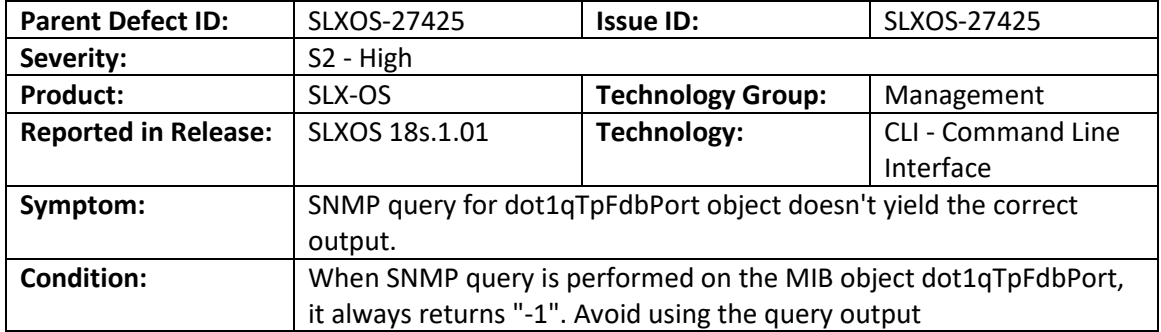

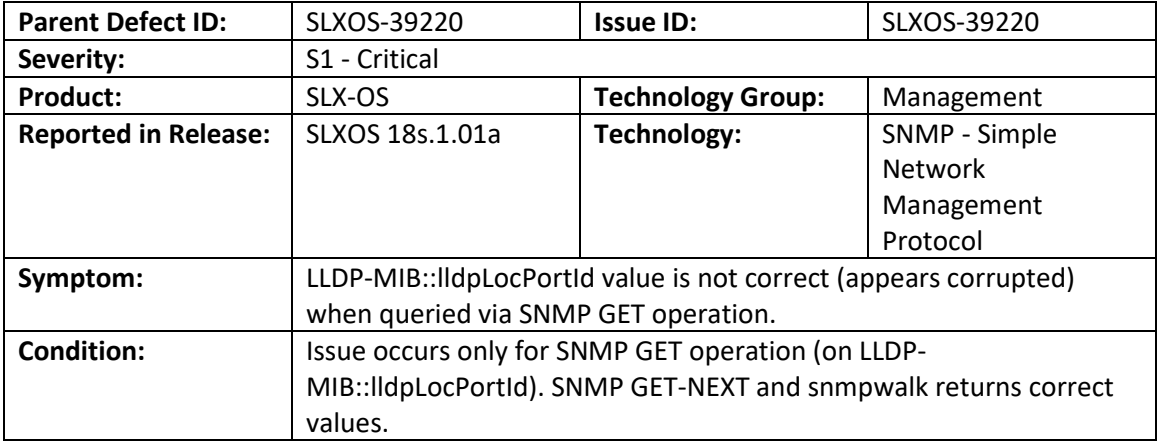

# Closed without code changes for SLX-OS 18s.1.02

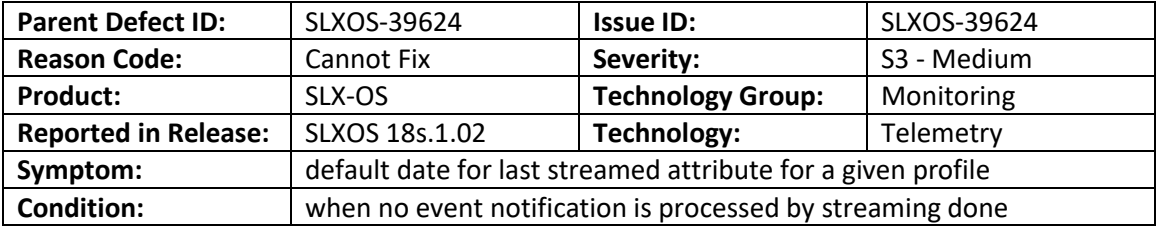

### Open defects for SLX-OS 18s.1.02

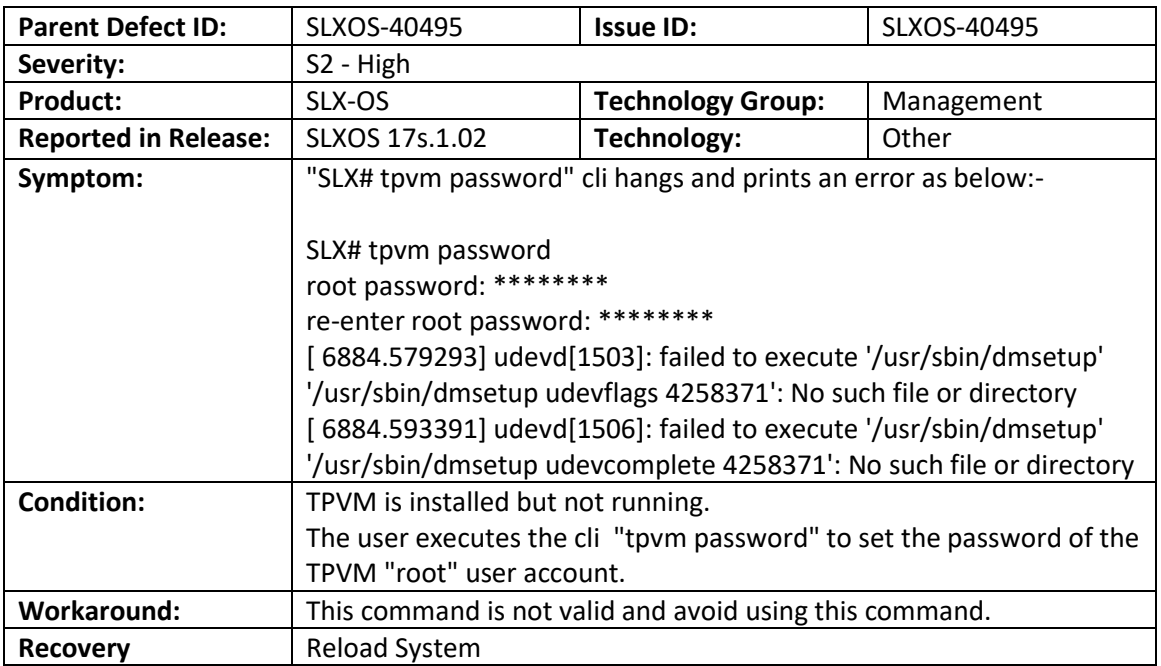

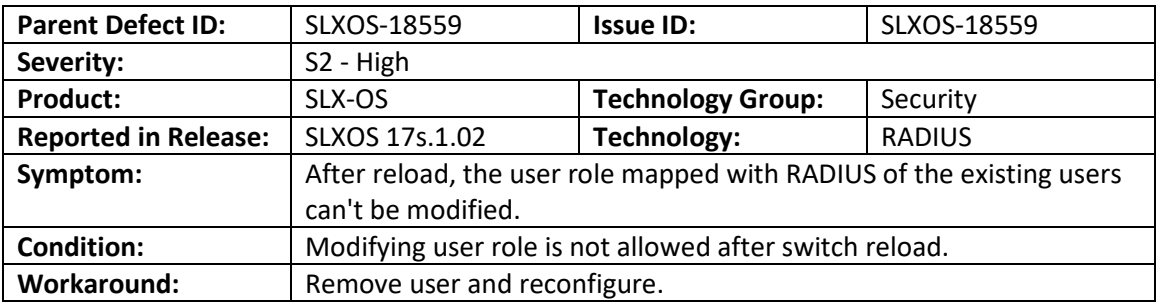

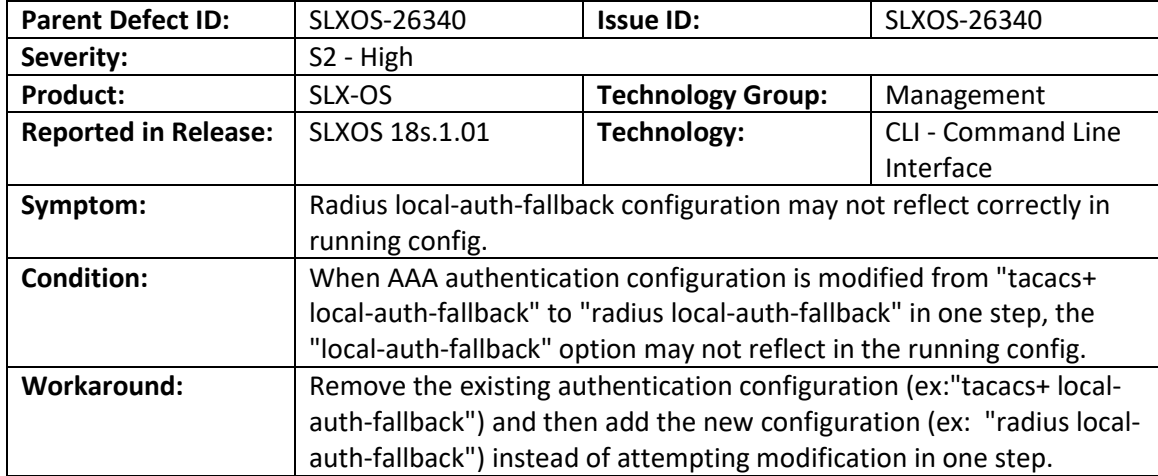

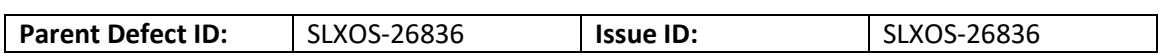

SLX-OS 18s.1.02 Release for the ExtremeSwitching SLX 9140 and SLX 9240 Platforms, Release Notes v2

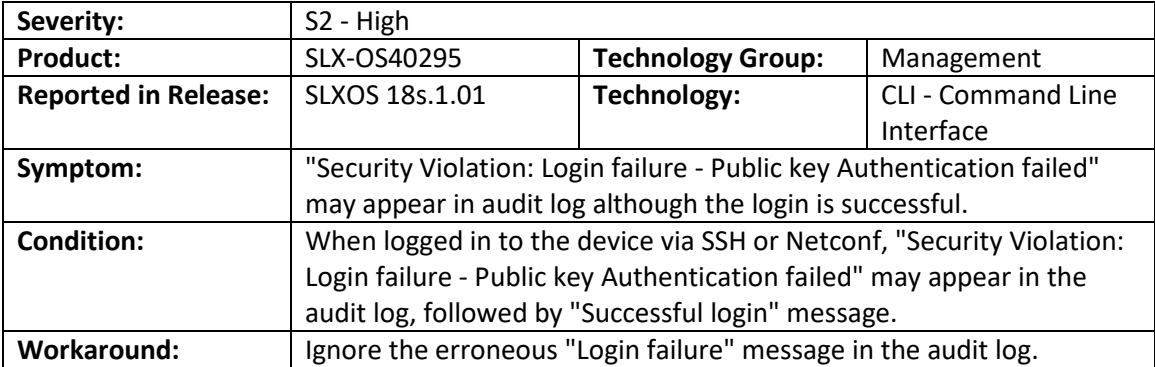

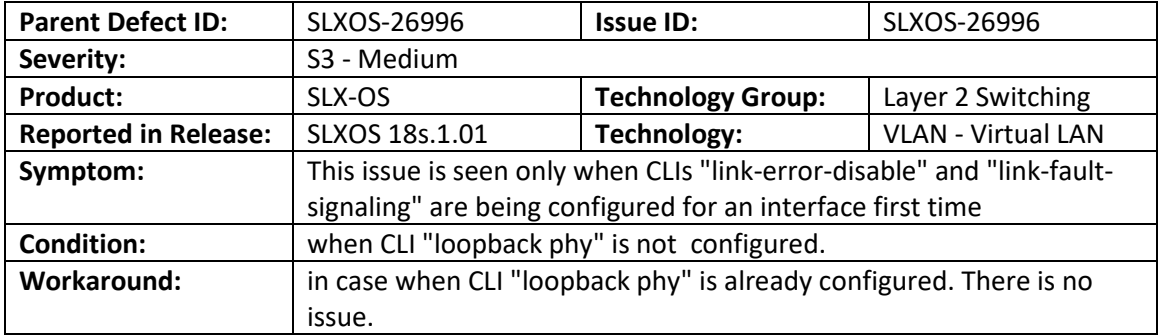

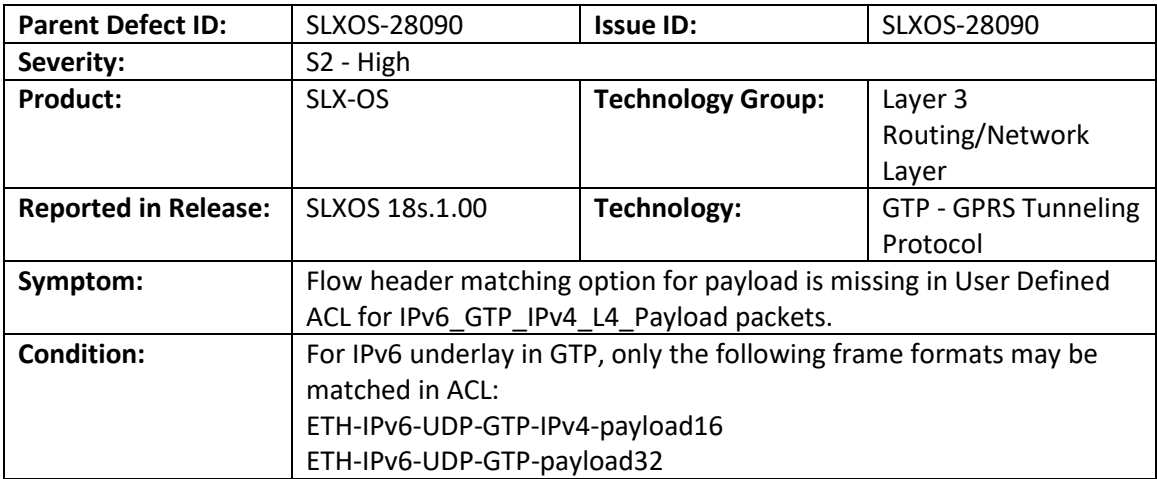

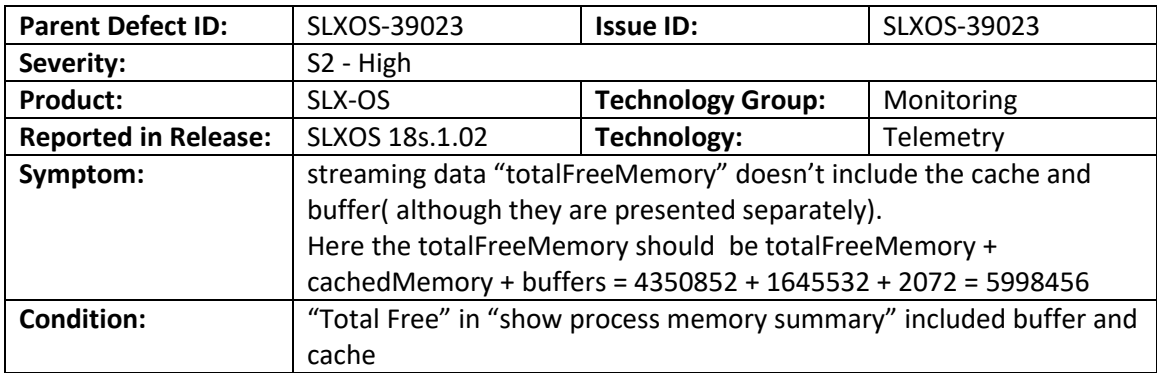

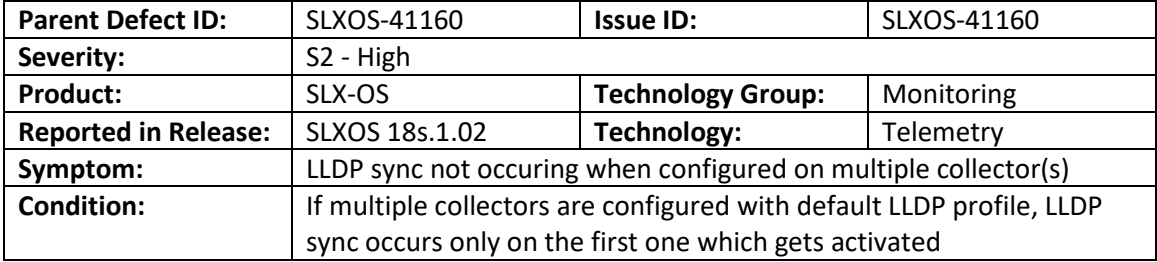

SLX-OS 18s.1.02 Release for the ExtremeSwitching SLX 9140 and SLX 9240 Platforms, Release Notes v2

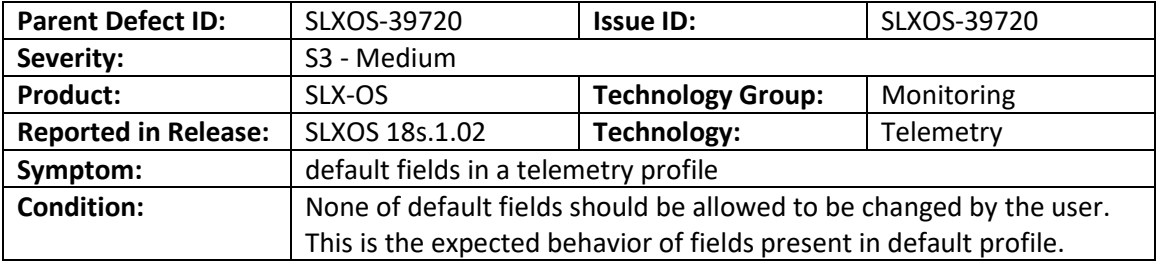

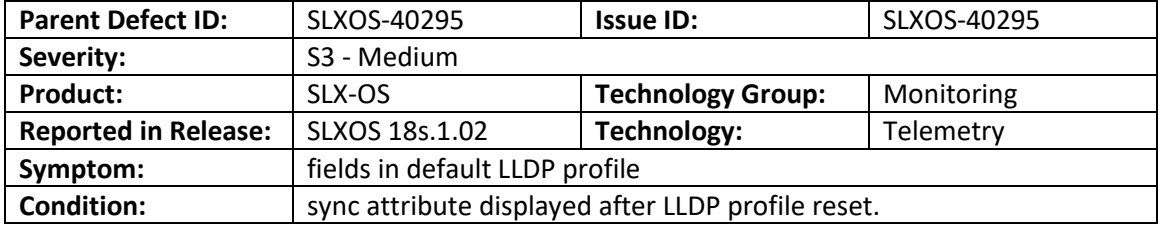

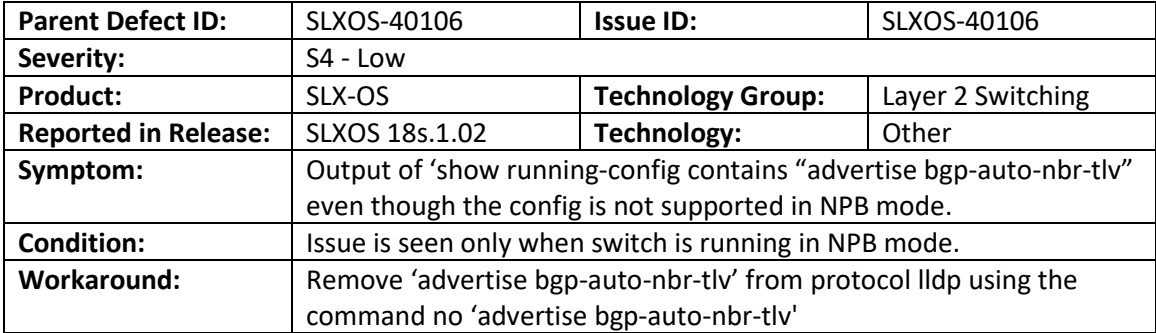